### **Arlington Public Schools is Using ParentSquare!**

#### APS School Talk via ParentSquare is a simple and safe way to connect and communicate.

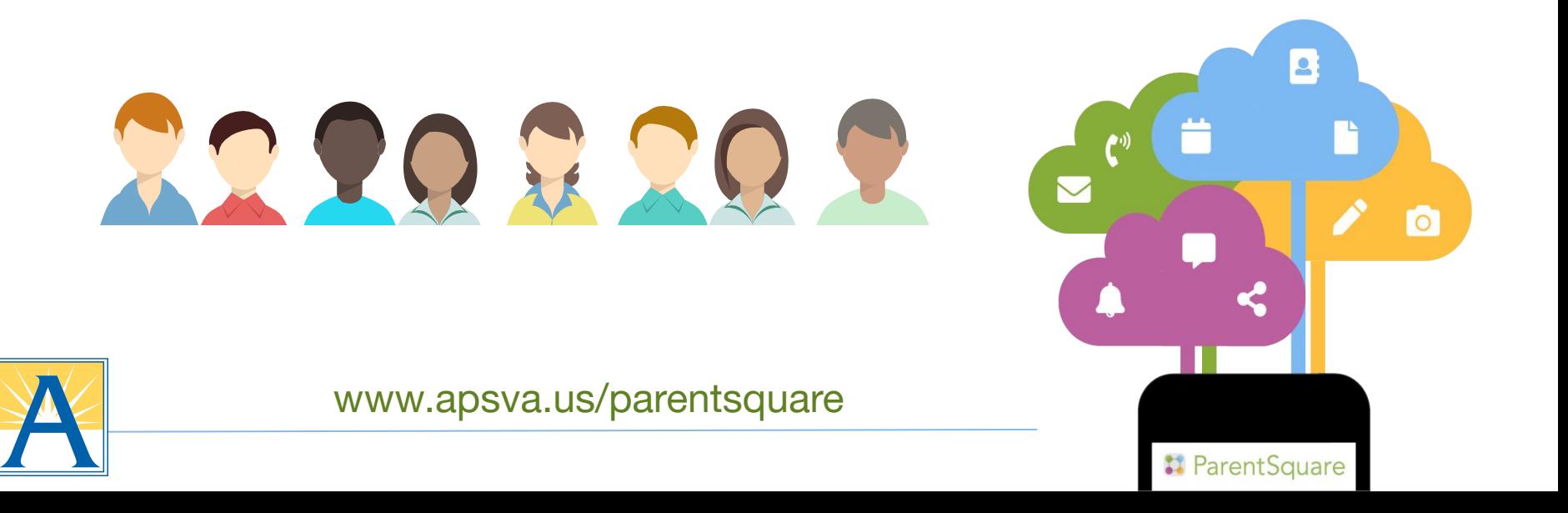

#### How many times have you missed...

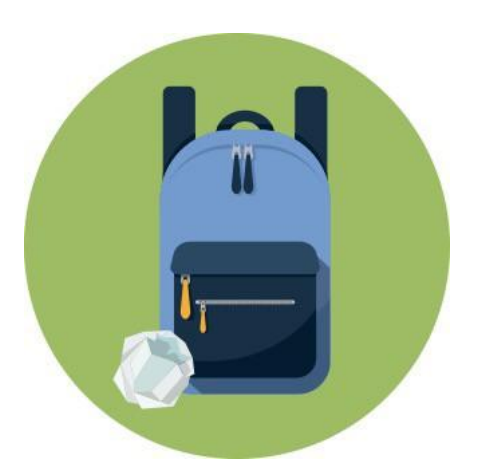

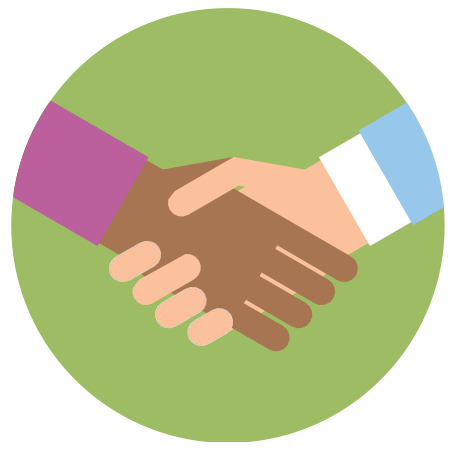

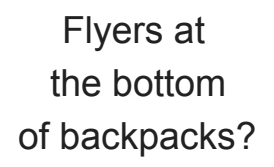

Parent-teacher conferences?

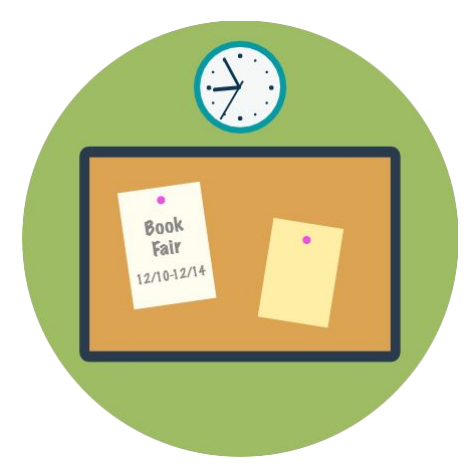

Events posted on school bulletin boards?

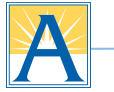

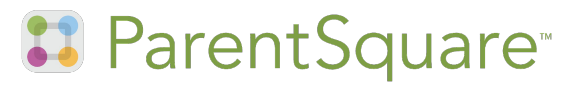

## Introducing our school's very own parent app!

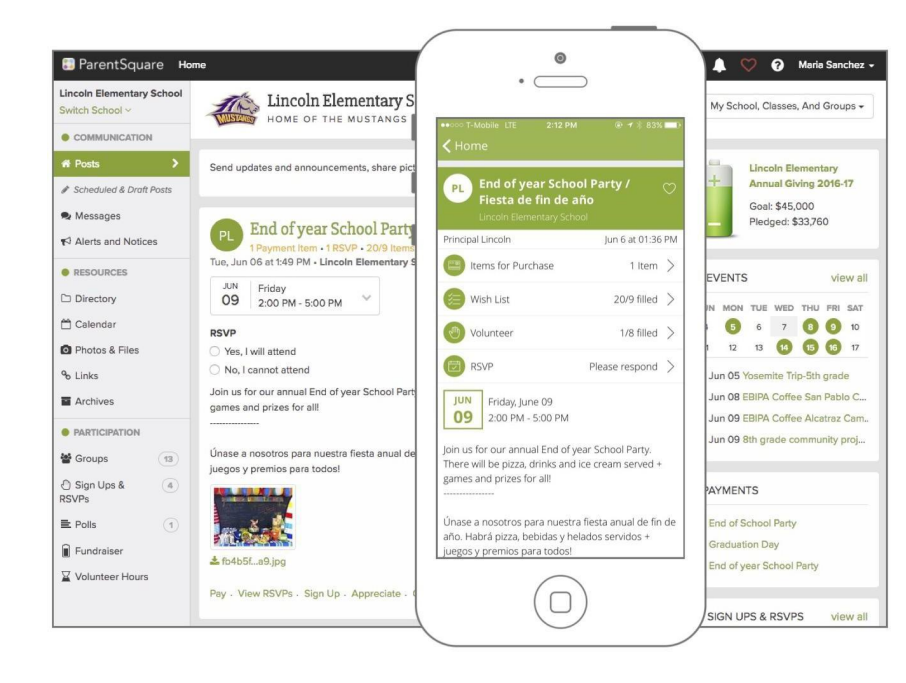

Stay connected from anywhere with our **online portal** and **parent app**, **ParentSquare**!

Get all school notifications in one place. View only what's relevant to your student. Never miss out again!

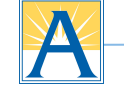

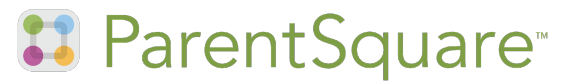

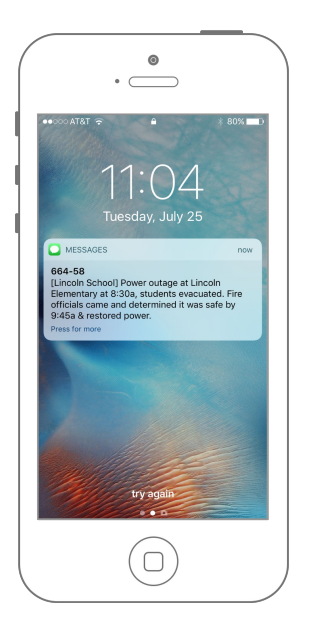

#### **Announcement and Alerts!**

Get school wide announcements via email, text or mobile app.

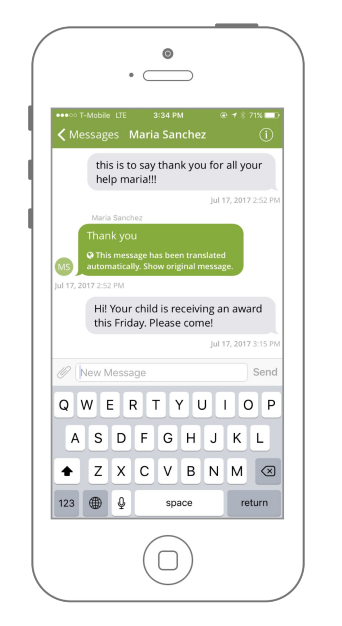

#### **Two-Way Communication**

Send & receive real-time messages directly with teachers.

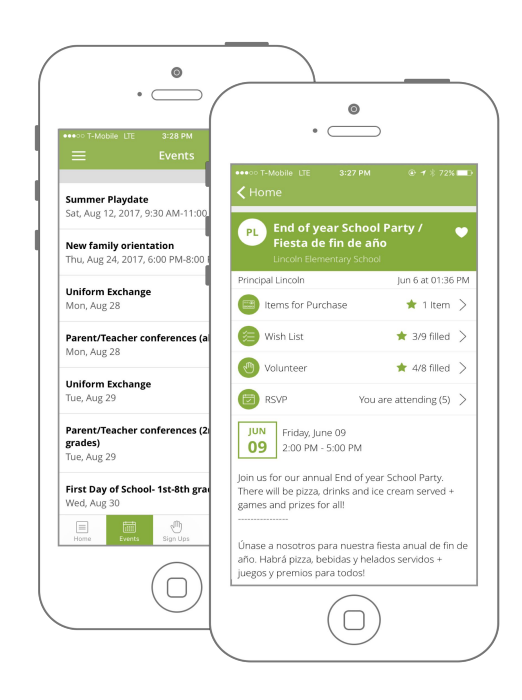

#### **One Tap Participation**

For volunteering, conferences, event RSVPs, permission slips and more

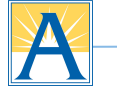

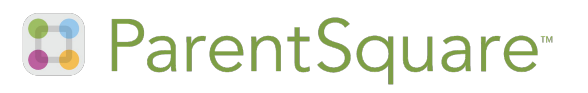

### How ParentSquare **Works**

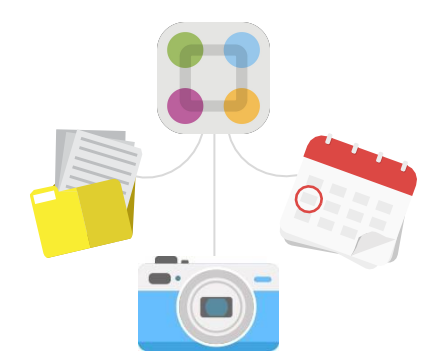

Teachers & staff share school-related news on **ParentSquare**.

2. Parents receive, respond & sign up, and get automated reminders!

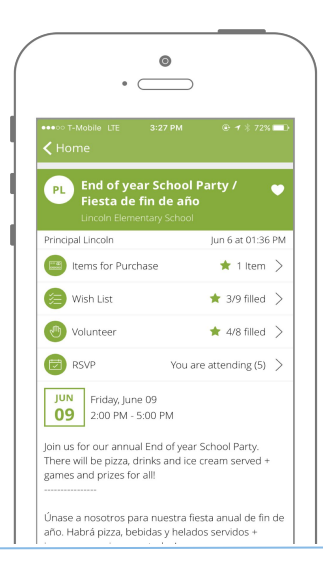

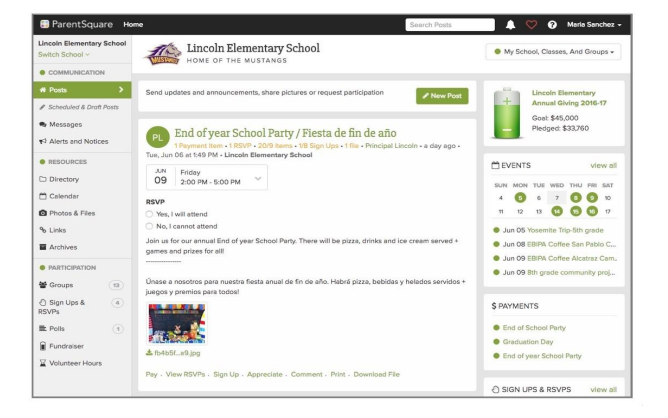

Everyone has easy access to all interactions in one place.

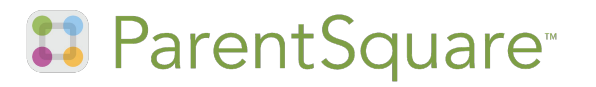

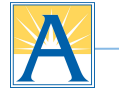

1

## Get Started in 3 Easy Steps!

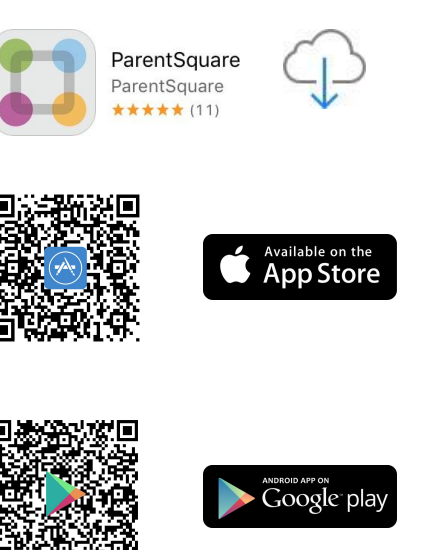

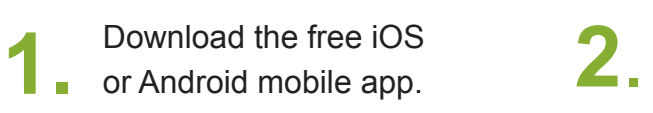

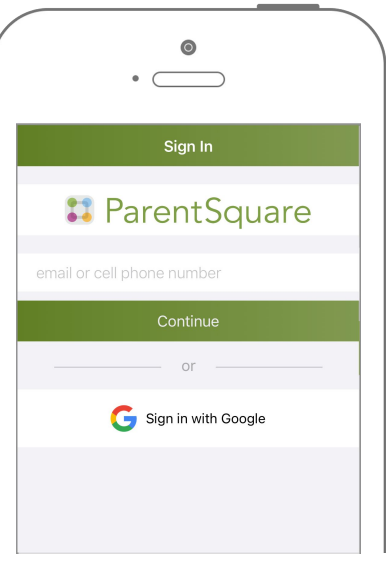

Log in with your email or phone registered with the school.

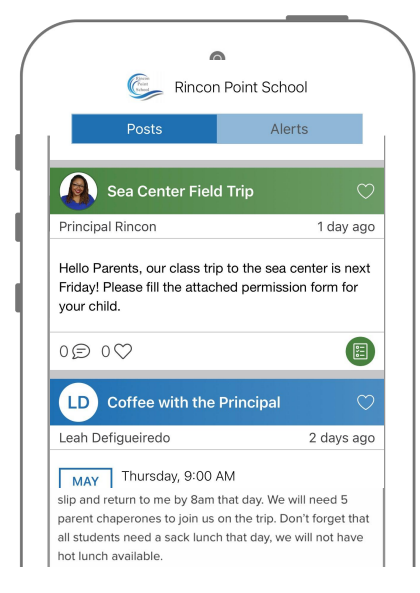

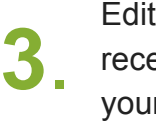

Edit your settings & start receiving posts relevant to your student.

**B** ParentSquare<sup>®</sup>

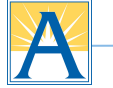

# How to Make Sure You Stay Connected

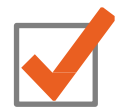

Activate your account & login.

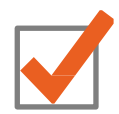

Make sure the school has your

correct email AND mobile phone

number.

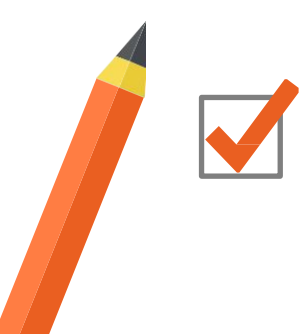

Set your notification preferences in ParentSquare.

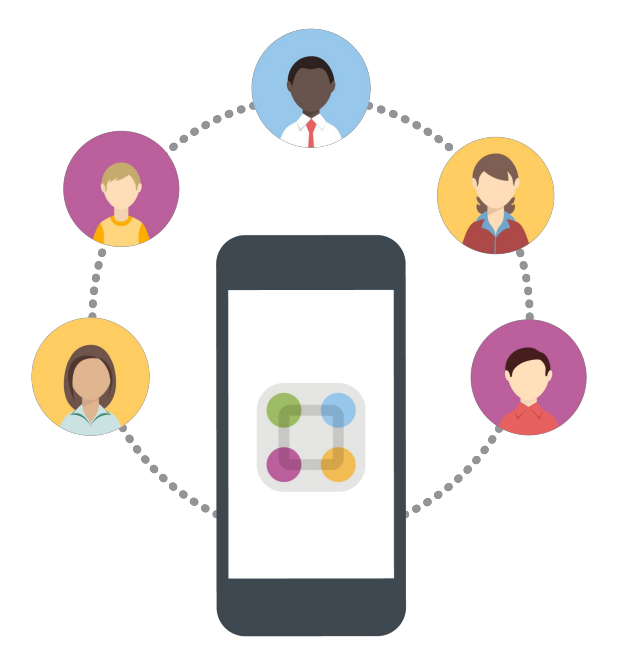

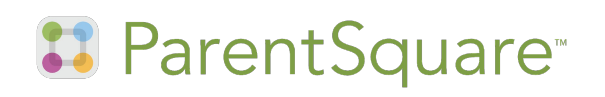

### Choose Your Notification Preferences

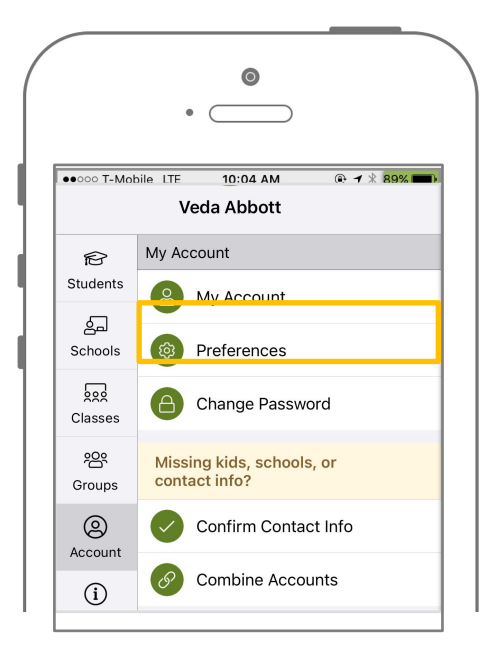

Tap the  $\equiv$  icon in the top left. Tap 'Account' and then 'Preferences.'

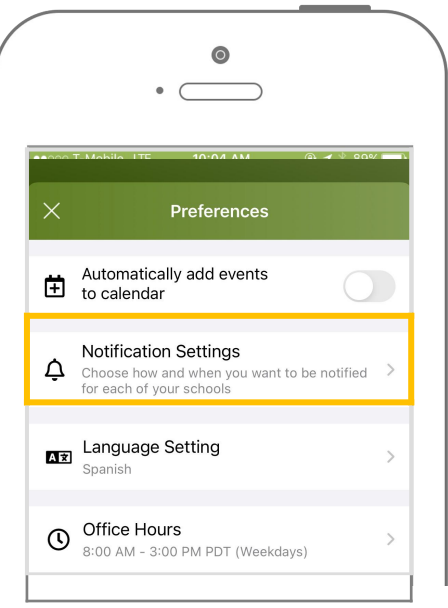

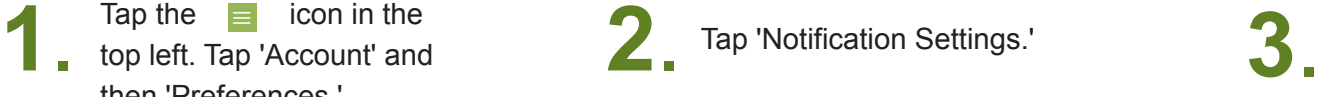

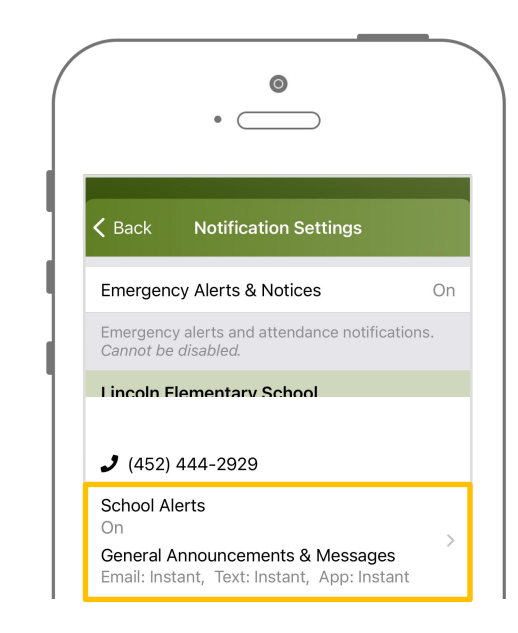

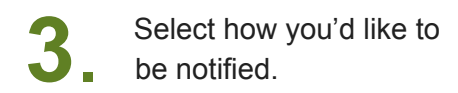

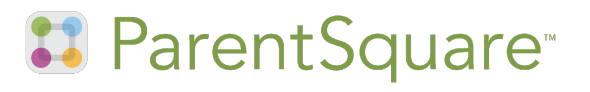

### What's the Difference?

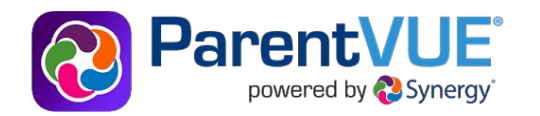

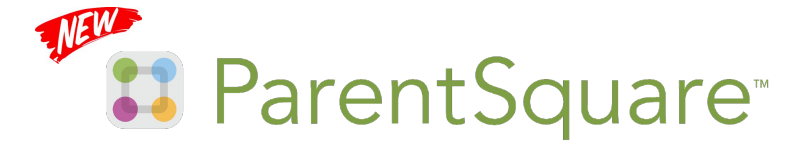

#### **Use ParentVUE to access your student information and academic record:**

- Update parent and emergency contact information through the "Online-Back-to-School Packet"
- View your bus stop assignments
- Report absences and view student attendance
- View class schedules, grades and report cards

#### **Access your account by visiting vue.apsva.us or through the mobile app**

#### **Use ParentSquare for all communications:**

- Receive messages from APS (announcements, weather alerts, etc.) in your preferred language via email, text and mobile app
- Send and receive texts from your teacher(s) with automated translation
- Receive attendance notifications and sign permission slips
- Set preferences to reduce email frequency

**Access your account by visiting parentsquare.com/signin or through the mobile app**

## Unable to register your account?

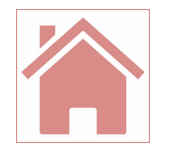

**"I entered my phone number and email and can't register."**

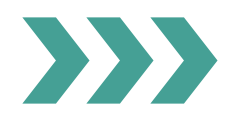

Verify and **update** the phone number and email that your school has on file for you.

- Log on to your **ParentVUE** account (mobile app or **[vue.apsva.us](http://vue.apsva.us)**) and complete the **"Online Back-to-School Packet"** to update contact information.
- Contact your student's school for help accessing ParentVUE.

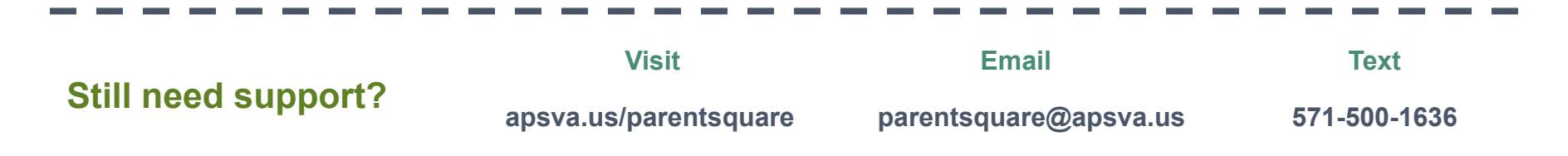